## 中正大學專任教師執行產學合作計畫基本資料填報

為使產學合作計畫建檔資料正確性並提升效率,請逕於計畫系統中,輸入「計畫建檔資料填報」 /列印功能(類似於:校外人員基本資料填報方式),操作說明,請參閱詳下:

請先進入本校行政自動化『計畫系統』-> 點選『B核定資料維護』->『產學合作計畫建檔資料 填報』,包含:計畫名稱、執行起迄時程、委託單位、執行單位、經費項目、主持人/共同主持人/ 協同主持人、管理費分配…等。「計畫建檔資料填報」後存檔,系統自動產生填報批號,即可列印。 操作說明: (需僅填報非科技部計畫,所有科技部計畫均由研發處自科技部轉入資料並完成建檔。) STEP:

1. 請進入計畫系統主功能畫面後,點選【 B 核定資料維護 】項下之【 產學合作計畫建檔資料填 報】功能,即可出現下列(如圖)之畫面。

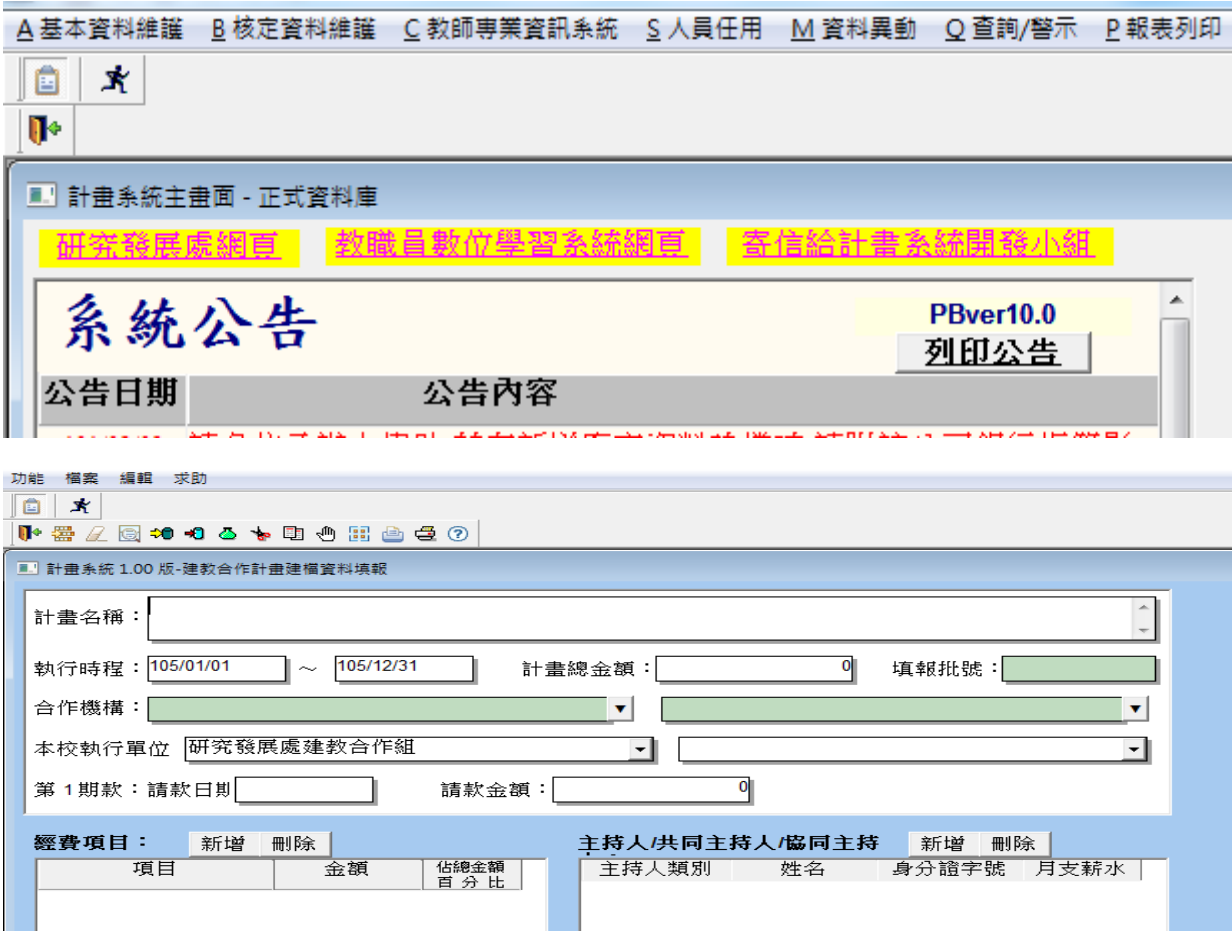

2.管理費分配 :請選擇所屬學院,又若有2個以上執行單位,請填入研商分配之比率。

3 · 執行單位為研究中心者, 系統均已帶出校級或院級研究中心之管理費比率, 各研究中心和參與計畫相關單位研 商分配的管理費比率,可自行填入。 ->

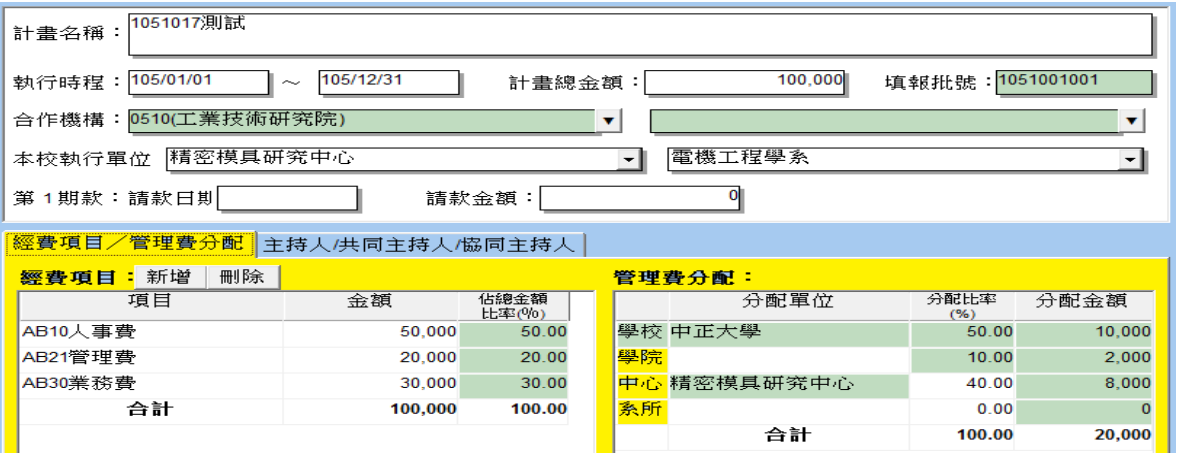